# **Dokumente für z. B. Arbeitsanweisungen etc. | Arbeitsablauf**

In AMPAREX können LibreOffice Dokumente für Mitarbeiter zur Einsicht bzw. zur Bearbeitung unter Extras Dokumente freigegeben werden. Diese Dokumente können z. B. QM, Arbeitsanweisungen etc. sein.

### Schritt für Schritt

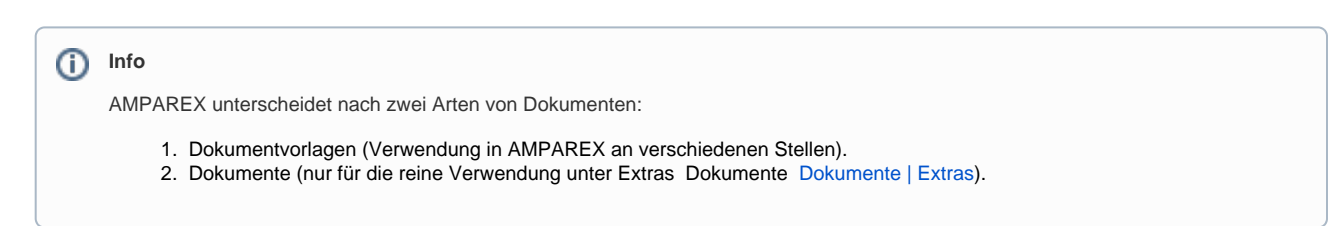

#### **Um Dokumente unter Extras anzeigen zu lassen, gehen Sie wie folgt vor:**

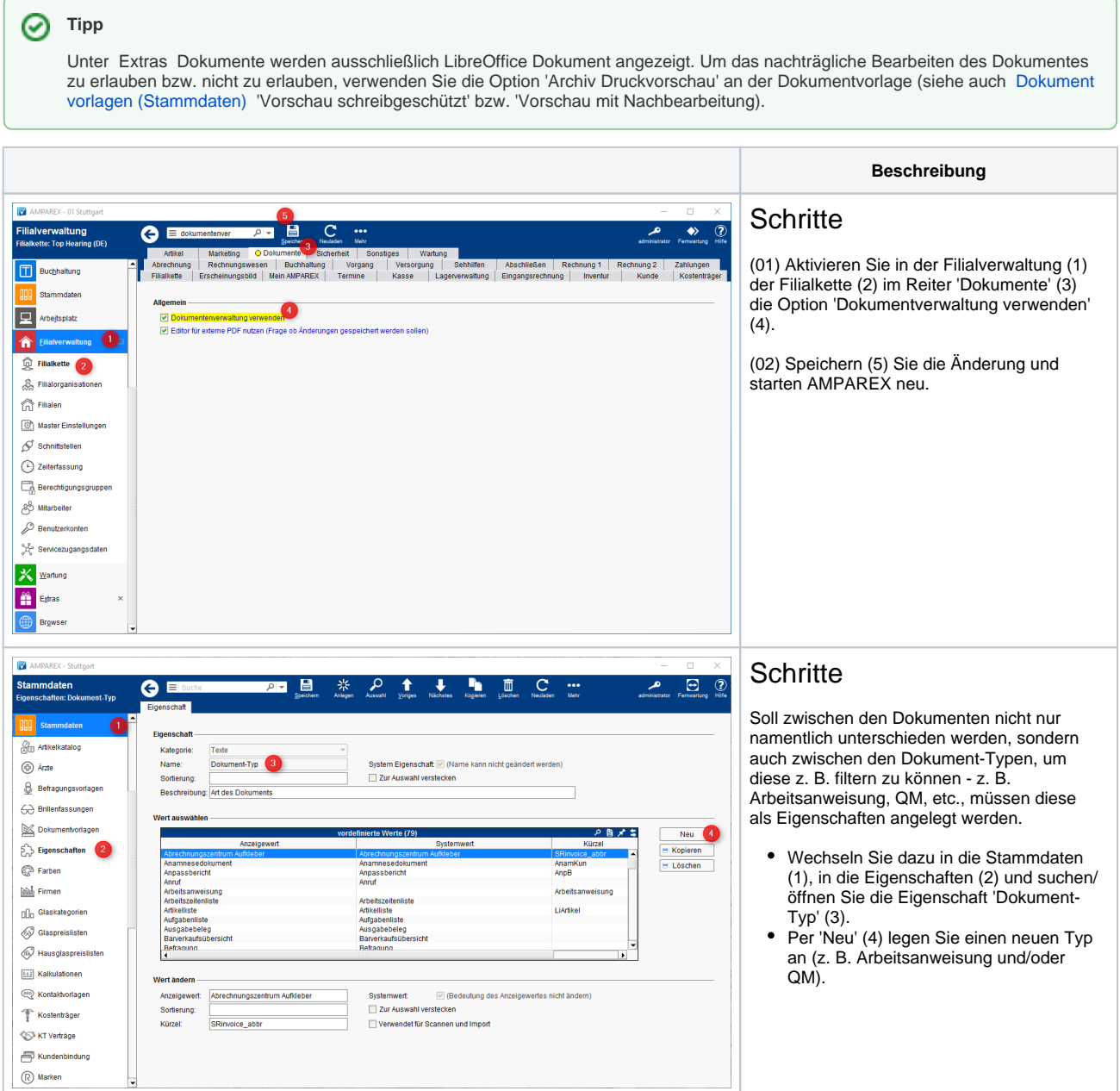

## **Dokumente für z. B. Arbeitsanweisungen etc. | Arbeitsablauf**

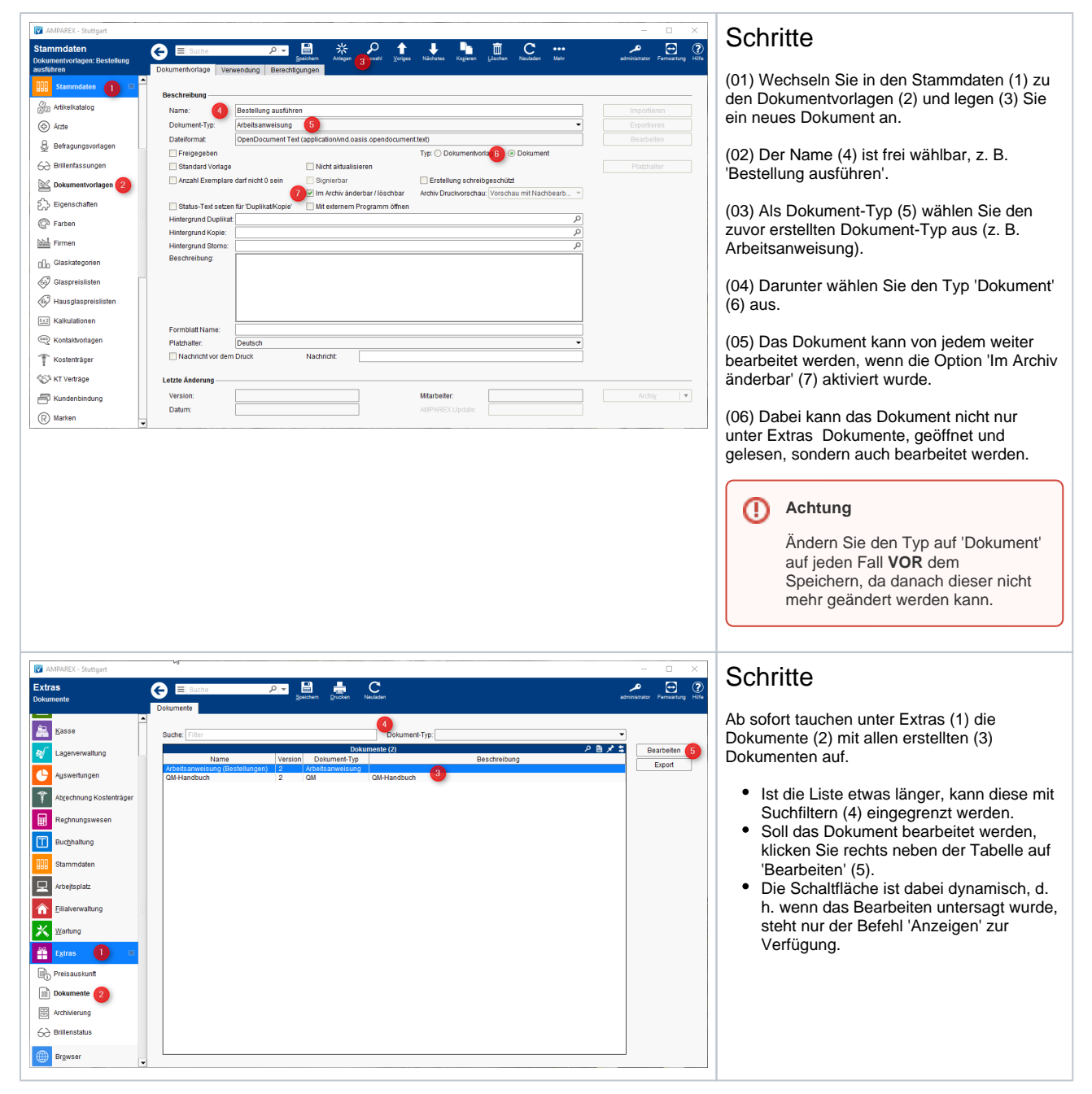

#### Siehe auch ...

- [Dokumente | Extras](https://manual.amparex.com/display/HAN/Dokumente+%7C+Extras)
- [Dokumente | Filialverwaltung](https://manual.amparex.com/display/HAN/Dokumente+%7C+Filialverwaltung)